#### **RENCANA PELAKSANAAN PEMBELAJARAN (RPP)**

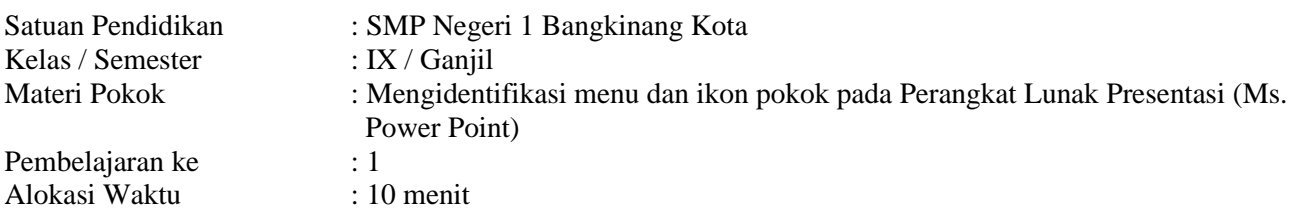

#### A. TUJUAN PEMBELAJARAN

- 1. Melalui kegiatan mengamati tampilan aplikasi Ms. Power Point, siswa dapat mengidentifikasi tampilan lembar kerja Perangkat Lunak Presentasi (Ms. Power Point) dengan tepat.
- 2. Melalui kegiatan pembelajaran, siswa dapat menunjukkan kemampuan berliterasi.
- 3. Melalui kegiatan pembelajaran, siswa dapat menunjukkan perilaku tanggung jawab dan disiplin.

#### B. KEGIATAN PEMBELAJARAN

Kegiatan Pendahuluan

- Guru memberikan salam, menyapa, dan menanyakan kabar peserta didik.
- Guru mengajak peserta didik berdoa sebelum belajar.
- Guru menyampaikan manfaat materi pembelajaran.
- Guru menyampaikan kemampuan yang akan dicapai pesera didik dan kegiatan yang akan dilakukan selama belajar.

Kegiatan Inti

- Peserta didik membuka aplikasi presentasi (Ms. Power Point) pada layar komputer/laptop (*Lampiran 1)*
- Peserta didik mengidentifikasi tampilan lembar kerja Perangkat Lunak Presentasi dengan menjawab pertanyaan pertanyaan yang diberikan. Peserta didik memberi dan menerima informasi dengan mendeskripsikan tampilan lembar kerja dari perangkat lunak presentasi (Ms. Power Point).

Kegiatan Penutup

- Peserta didik melakukan refleksi dan membuat rangkuman tentang materi yang sudah dipelajari. (*terlampir 2*)
- Guru memberikan tes tertulis*.(Terlampir 3)*
- Guru memberikan tindak lanjut untuk pertemuan selanjutnya.

## C. PENILAIAN PEMBELAJARAN

SIKAP : observasi selama proses pembelajaran dan lembar jurnal.

PENGETAHUAN : tes tertulis

Bangkinang Kota, 21 Mei 2021

Mengetahui, Kepala SMPN 1 Bangkinang Kota Guru Mata Pelajaran

Hj. MASNIAR, S.Pd SITI ALISAH, S.Kom NIP. 19641231 198803 2 037

# *Lampiran 1*

**Tampilan layar kerja perangkat lunak presentasi (Ms. Power Point), Siswa mengamati dan memahami tampilan Ms. Power Point pada tampilan layar komputer/laptop**

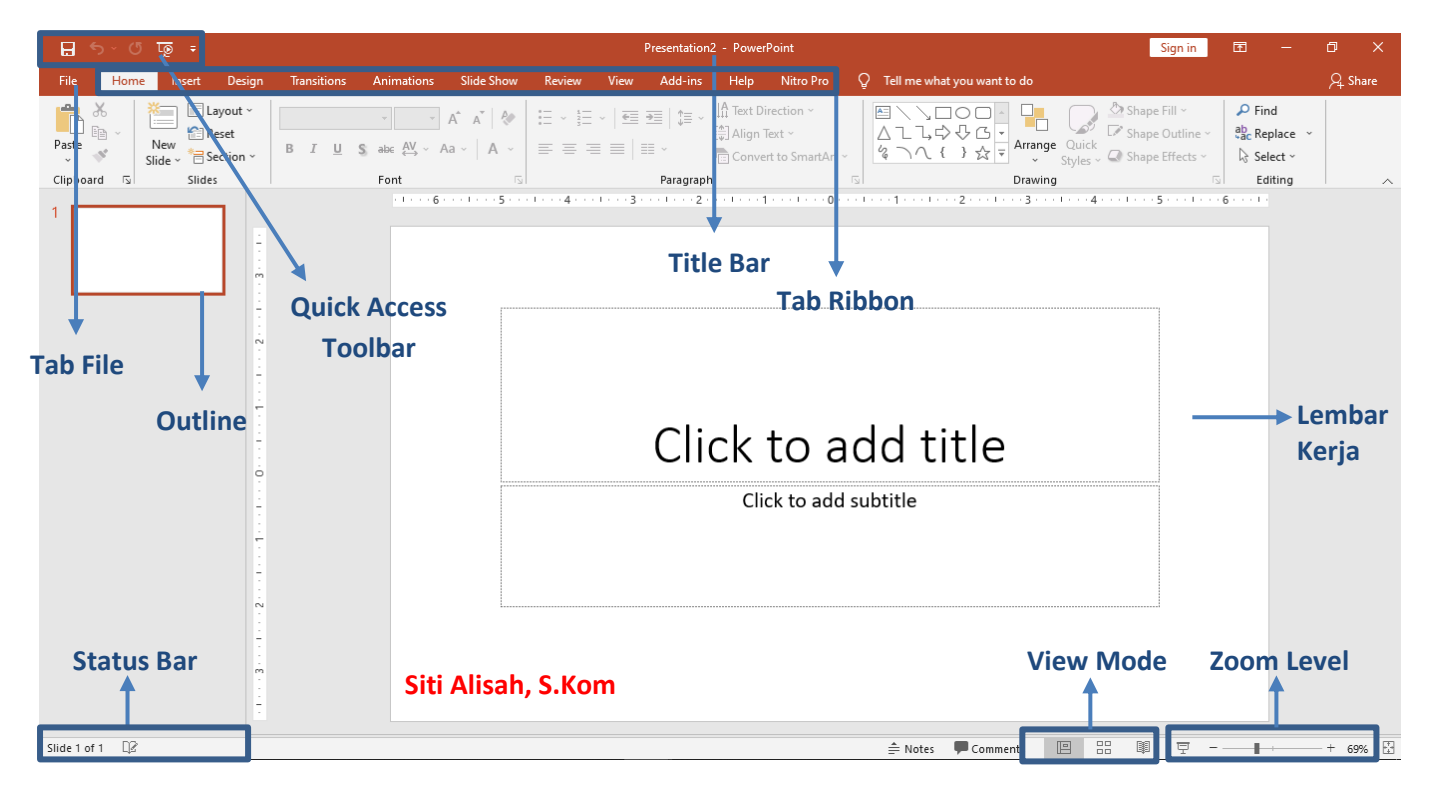

# *Lampiran 2*

## **Peserta didik menyimpulkan kembali fungsi dari**

- **Title Bar**, menampilkan nama file yang sedang aktif atau terbuka.
- **Tab File**, tombol untuk mengaktifkan backstage yang dimana didalamnya terdapat perintah yang berhubungan dengan pengolahan dokumen seperti menyimpan, mencetak, dan beberapa fitur lainnya.
- **Quick Access Toolbar**, terdapat kumpulan tombol perintah yang sering digunakan : save, undo, redo.
- **Tab Ribbon**, terdiri dari beberapa tab yang mengorganisasikan berbagai perintah. Masing-masing tab terdiri dari beberapa groups dan setiap groups terdiri dari beberapa tombol perintah.
- **Lembar kerja**, tempat untuk mengetik dan mengolah teks, serta menambahkan koten lainya seperti gambar, table, grafik, dan lain-lain.
- **Outline,** tampilan beberapa lembar kerja.
- **Status Bar**, meruapakan bagian yang berisi informasi tetang halaman yang sedang aktif, seperti nomor urut halaman dan jumlah halaman.
- **Zoom Level**, digunakan untuk mengatur tampilan ukuran lembar kerja microsft word
- **View Mode**, digunakan untuk merubah tampilan lembar kerja Microsft Power Point

## **Refleksi diri siswa terkait materi yang telah dipelajari**

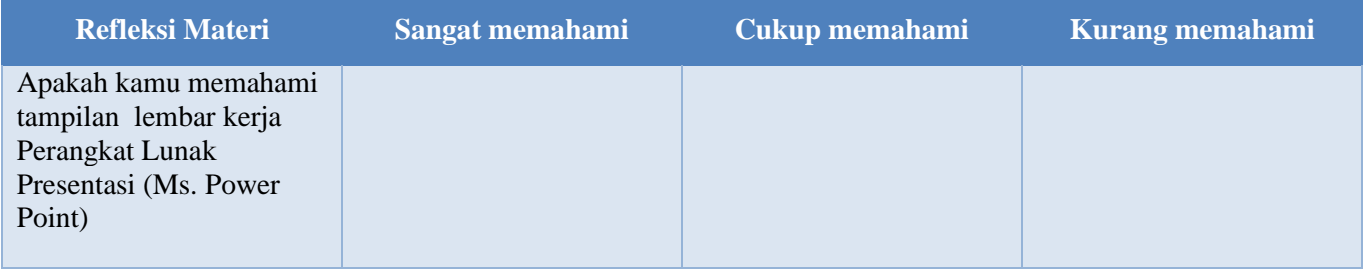

## **PENILAIAN PENGETAHUAN**

# **(Tes Tertulis)**

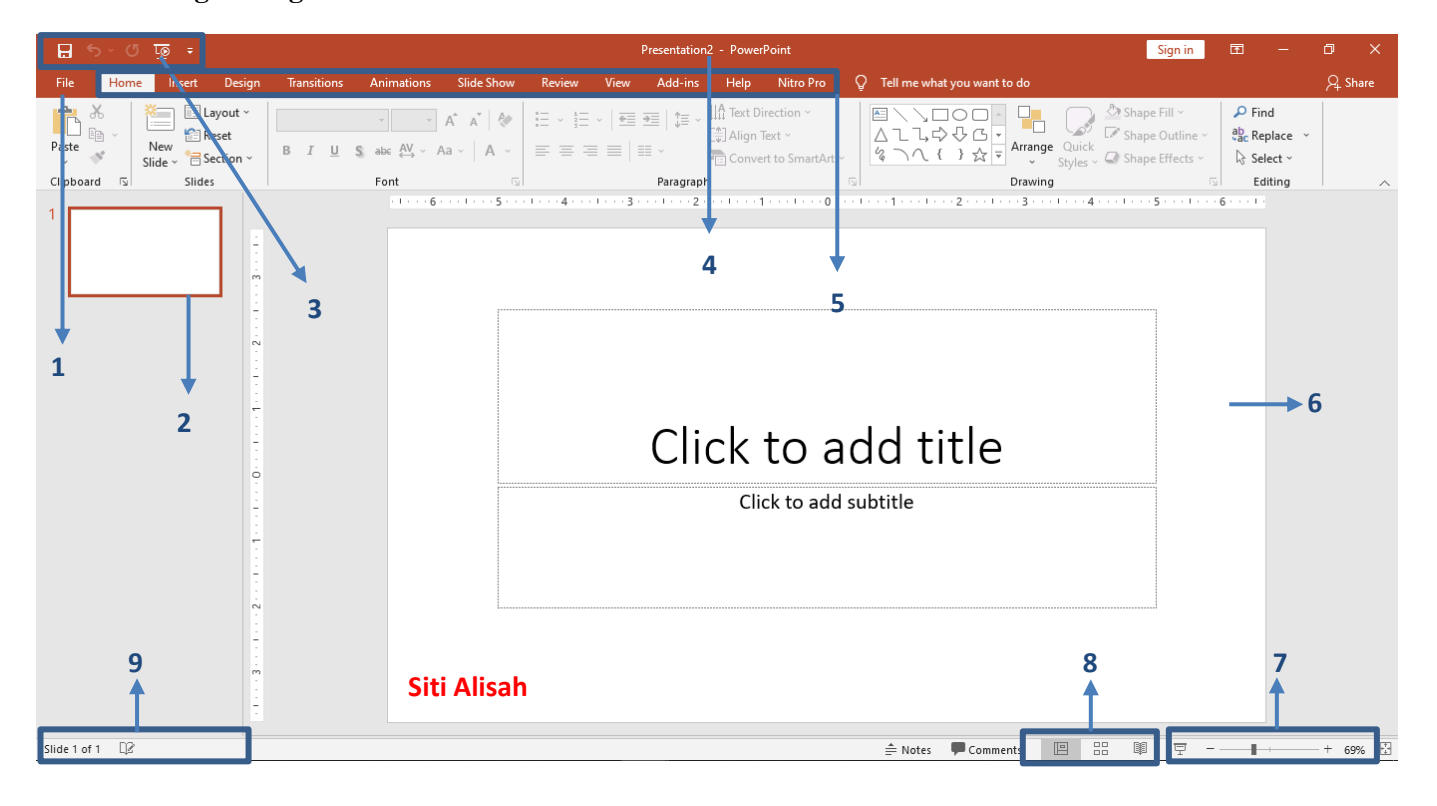

**Sebutkan bagian-bagian antarmuka Ms. Power Point 2016 !**